# **MUHU DVR CDOTOPOBOT 2A**

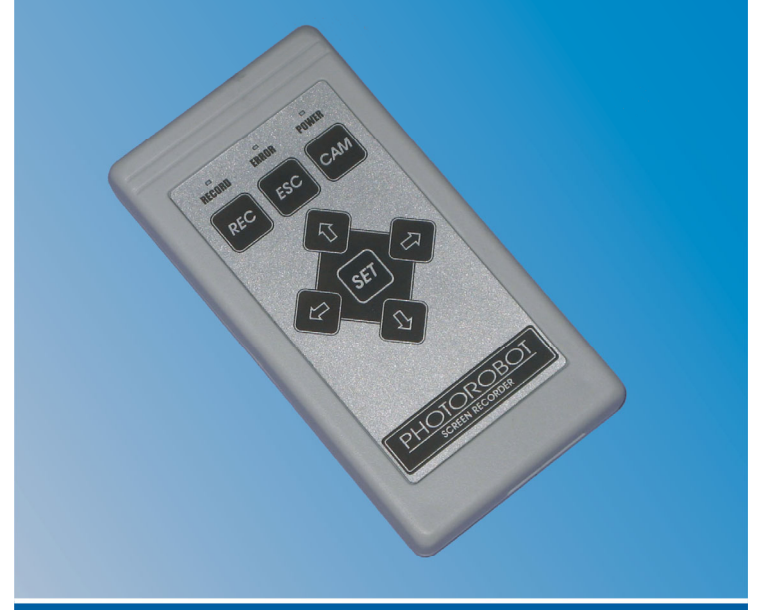

# РУКОВОДСТВО ПОЛЬЗОВАТЕЛЯ

# **ОГЛАВЛЕНИЕ**

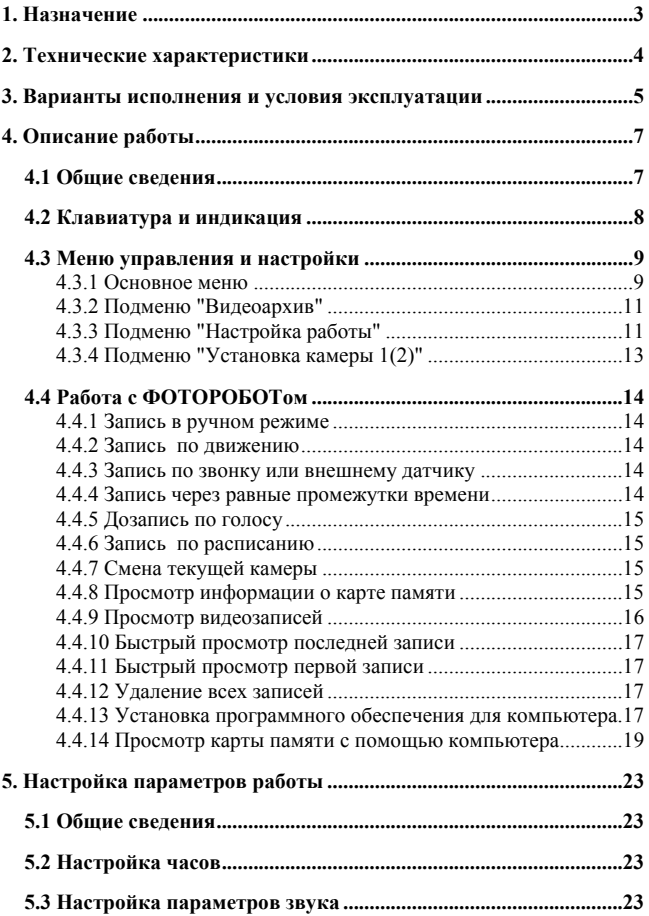

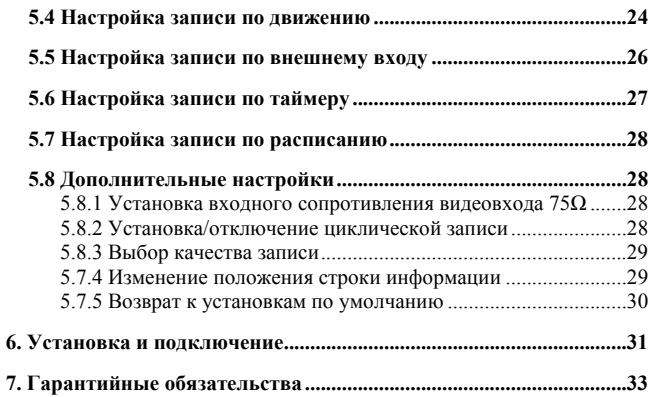

<span id="page-3-0"></span>Видеорегистратор "**ФОТОРОБОТ 2А**" используется в составе систем охранного видеонаблюдения и предназначен для записи видео синхронно со звуком одновременно с двух камер наблюдения на карту памяти для последующего просмотра на экране телевизора, монитора, компьютера с возможностью переноса на жесткий диск компьютера.

Запись может осуществляться по движению, по таймеру, по кнопке звонка или по сигналу извне, по расписанию либо по команде пользователя.

В устройстве имеются:

- встроенные энергонезависимые часы реального времени с автоматическим переходом на летнее/зимнее время и определением текущего дня недели;

- графическое меню на русском языке;

- широкий выбор настроек **по каждой камере отдельно**;

- циклическая запись;

- удобный поиск и просмотр видео на экране телевизора, домофона, компьютера;

- индикация текущего и аварийного состояния;

Устройство характеризуется:

- высоким качеством видео и аудио записей;

- высокой скоростью работы;

- малыми габаритами и весом;

- низким энергопотреблением;

- возможностью обновления программного обеспечения;

- доступностью модулей расширения функциональных возможностей.

Изображения сохраняются на карту памяти SD. На карту памяти объемом 4Гб может быть записано до 10 часов видео со звуком с одной камеры со скоростью 1 к/сек. Карта памяти может быть легко и быстро подключена к компьютеру без снятия основного блока, а записи сохранены на жестком диске или распечатаны.

Управление регистратором может осуществляться с помощью пульта дистанционного управления с выносным ИК-приемником (длина линии соединения приемника и ФОТОРОБОТа может составлять до 100 м), либо с помощью встроенной клавиатуры.

При помощи видеорегистратора ФОТОРОБОТ можно создавать системы для охраны любых помещений, домов, офисов, гаражей, цехов, прилегающих территорий, автомобилей и т.п.; для анализа числа посетителей или осуществлять контроль над рабочим персоналом на мойках, стоянках, в автомастерских и т.п.

Отсутствие компьютера, высокая надежность, возможность автономной работы и сопряжения с охранными централями или домофонами делают данное устройство незаменимым помощником в охране любых объектов.

# **2. ТЕХНИЧЕСКИЕ ХАРАКТЕРИСТИКИ**

<span id="page-4-0"></span>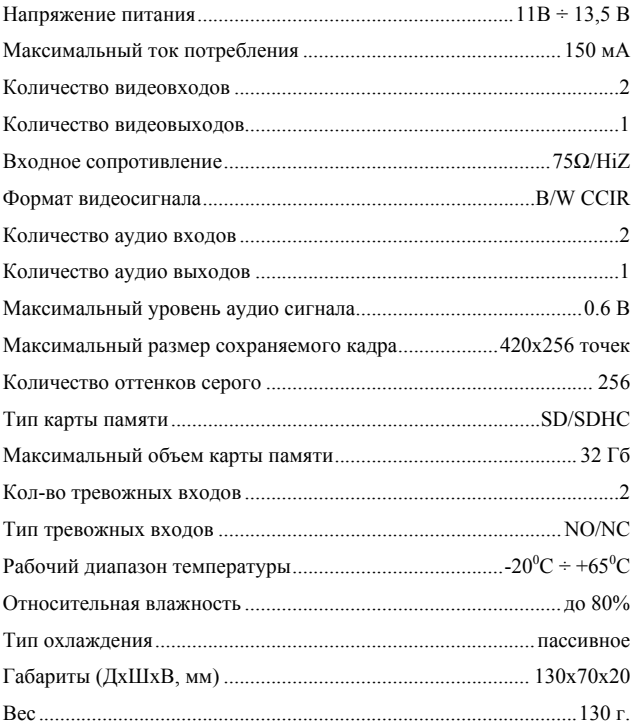

# <span id="page-5-0"></span>**3. ВАРИАНТЫ ИСПОЛНЕНИЯ И УСЛОВИЯ ЭКСПЛУАТАЦИИ**

ФОТОРОБОТ выполнен в пластиковом корпусе светло-серого цвета. На передней панели установлена клавиатура под защитной пленкой, на задней - разъем для подключения камер, питания, внешних сигналов и ИК-приемника, а также сервисный разъем для подключения компьютера или модулей расширения. В нижней части корпуса имеется разъем для установки/извлечения карты памяти. Монтаж устройства может осуществляться с помощью настенного крепежа. Благодаря небольшим размерам ФОТОРОБОТ может быть помещен в любое удобное скрытное место для работы в режиме "черного ящика". На рисунке 1 представлен внешний вид ФОТОРОБОТа и карты памяти.

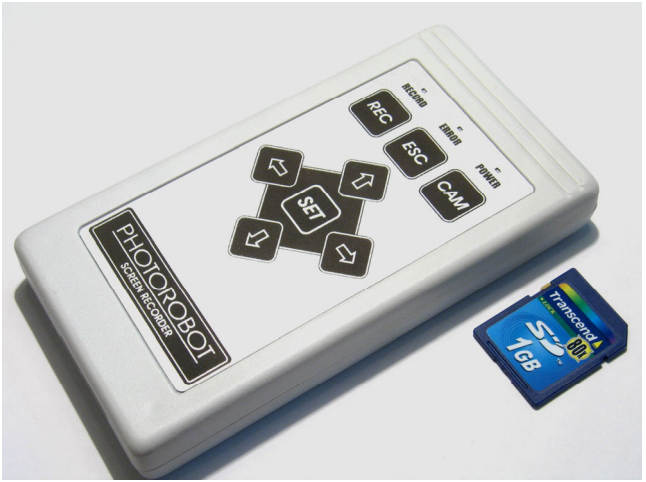

**Рисунок 1. Внешний вид ФОТОРОБОТа и карты памяти**

Выносной ИК-приемник выполнен в полупрозрачном пластиковом корпусе красного цвета и крепится на гладкую поверхность с помощью двухстороннего скотча или шурупов, для чего в задней стенке имеются отверстия. ИК-приемник подключается к основному блоку с помощью двухпроводного кабеля без соблюдения полярности. Допускается подключение нескольких приемников в параллель.

Пульт дистанционного управления выполнен в пластиковом корпусе черного цвета с выдвижной верхней крышкой для замены элементов питания. На рисунке 2 представлен внешний вид пульта ДУ и ИКприемника.

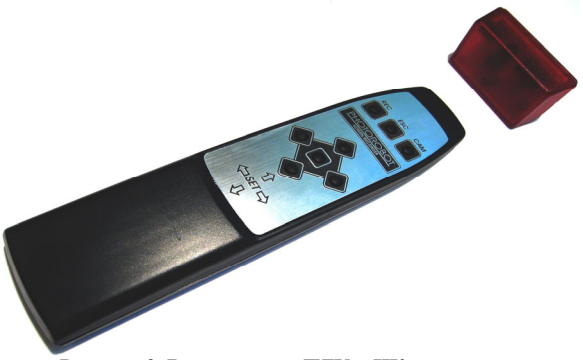

**Рисунок 2. Внешний вид ПДУ и ИК-приемника**

Все блоки ФОТОРОБОТа предназначены для эксплуатации внутри помещений. Условиями нормального функционирования устройства является отсутствие пыли, влаги и агрессивных сред. Допустимая температура окружающего воздуха от -20<sup>0</sup>С до +65<sup>0</sup>С при относительной влажности до 80%.

# **4. ОПИСАНИЕ РАБОТЫ**

# <span id="page-7-0"></span>*4.1 Общие сведения*

В данной главе описаны основные понятия и принципы работы с прибором.

ФОТОРОБОТ может функционировать в четырех режимах:

- дежурный режим;
- режим автоматической записи;
- режим настройки параметров прибора;
- режим просмотра видеозаписей.

В один момент времени ФОТОРОБОТ может находиться только в одном из этих режимов. Переход из одного режима в другой может происходить автоматически либо принудительно по команде пользователя.

В **дежурном режиме** ФОТОРОБОТ находится сразу после включения, при выходе из других режимов работы либо в случае ошибки. Этот режим является промежуточным между режимом записи и остальными режимами работы и является временным. При этом на экране телевизора отображается текущая дата и время, номер подключенной камеры, сообщение об ошибке, если таковая имеется. В данном режиме возможна запись только по команде пользователя; автоматическая запись не работает.

**Режим автоматической записи** является основным режимом работы ФОТОРОБОТа, поэтому переход в это состояние происходит автоматически через определенный промежуток времени из любого другого режима работы. При этом на экране присутствует только изображение с одной из камер. В этом режиме происходит запись фотографий по детектору движения, по кнопке звонка (сигналу внешнего датчика), по таймеру, по расписанию либо вручную по команде пользователя. Выход из режима происходит автоматически при нажатии любой из кнопок.

**Режим просмотра видеозаписей** позволяет просматривать сохраненные видеозаписи на экране монитора (телевизора) в различных режимах. Для перехода в режим просмотра можно воспользоваться меню или нажать одну из кнопок курсора для быстрого доступа.

Переход в **режим настройки параметров** ФОТОРОБОТа осуществляется нажатием кнопки [**SET**] (**УСТАНОВКА**). При этом на экране монитора отображается графическое меню, в котором можно выбрать и изменить те или иные параметры работы. Параметры сохраняются в

<span id="page-8-0"></span>энергонезависимой памяти после выхода из меню, а также после отключения питающего напряжения.

# 4.2 Клавиатура и индикация

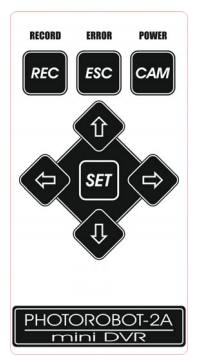

На передней панели имеется восемь клавиш для управления режимами работы ФОТОРОБОТа. Пульт дистанционного управления имеет такие же кнопки для максимального удобства пользования.

Клавиша [REC] (ЗАПИСЬ) предназначена для принудительной записи видео с текущей камеры.

Клавиша [ESC] (ВЫХОД) имеет строго определенное действие - выход из различных режимов, из меню, из просмотра либо для отмены текущего действия, а также для быстрого доступа к информации о состоянии карты памяти.

Клавиша [САМ] (КАМЕРА) предназначена для выбора текущей камеры. Переключение происходит циклически, т.е. первая, вторая, затем

опять первая камера. В режиме просмотра записей нажатие этой кнопки переключает просмотр на другую камеру.

Кнопки управления курсором [1],  $[\downarrow], [\rightarrow], [\leftarrow]$ предназначены для навигации по пунктам меню, изменения значений параметров и управления в режиме просмотра. В дежурном режиме или режиме автоматической записи они позволяют быстро перейти в заданным режим просмотра:

[1] - Просмотр записей за определенный день;

 $[\rightarrow]$  - Просмотр записей, начиная с самой первой;

 $\left[\leftarrow\right]$  - Просмотр записей, начиная с самой последней. Клавиша [SET] (УСТАНОВКА) предназначена для входа в меню управления и настройки параметров, акти-

вации выбранного пункта меню, применения внесенных изменений. В режиме просмотра нажатие этой кнопки вызывает контекстное меню для выбора дополнительных возможностей.

Для отображения текущего режима работы ФОТОРОБОТа на передней панели имеется три индикатора (RECORD, ERROR, POWER).

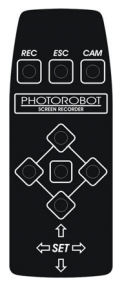

<span id="page-9-0"></span>Непрерывное свечение индикатора **POWER** означает наличие напряжения питания ФОТОРОБОТа

Индикатор **ERROR** отображает наличие ошибок в работе устройства. Неактивный индикатор свидетельствует о нормальной работе устройствa

Непрерывное свечение индикатора RECORD отображает включенный режим автоматической записи. Во время сохранения изображения на карту памяти индикатор мигает.

В таблице приведена расшифровка состояния ФОТОРОБОТа в зависимости от свечения индикаторов:

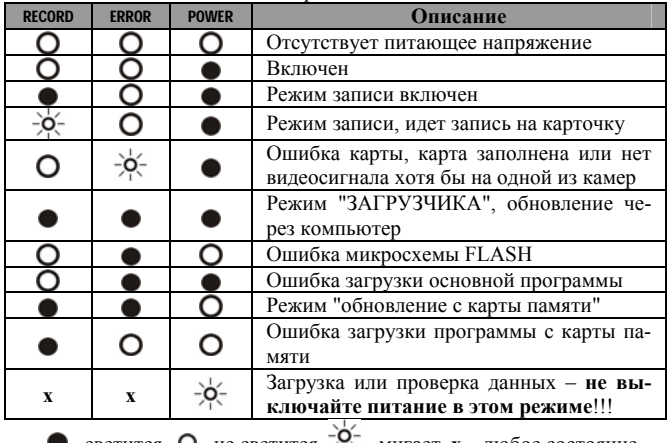

 $\bullet$  - светится,  $\bullet$  - не светится,  $\frac{1}{1}$  - мигает,  $x$  – любое состояние

# 4.3 Меню управления и настройки

#### 4.3.1 Основное меню

Позволяет изменять режимы работы и выбирать необходимые для Вас функции.

Для входа в меню необходимо в дежурном режиме либо в режиме автоматической записи нажать [SET]. На экране будет отображено основное меню (Рисунок 3) в виде графических пиктограмм. Выбранный

Вами элемент отображается увеличенным, а в строке подсказки выводится текстовое описание данного пункта меню. С помощью кнопок управления курсором выберите нужный пункт меню и нажмите [**SET**] для входа в подменю.

Подменю отображается в виде списка функций, подпунктов меню или параметров и их значений. Параметры, которые могут принимать только два значения (**вкл.** и **выкл**.), отображается с "**галочкой**" вначале строки (значок  $\blacktriangledown$ , если параметр включен и  $\blacksquare$ , если выключен). Числовые параметры выводятся в той же строке справа от наименования.

Для изменения значения параметра необходимо на выбранном пункте меню нажать [**SET**]. Если параметр числовой, то его значение будет мигать, а нажатие [↑], [↓] будет изменять значение на один пункт. Для принятия нового значения необходимо нажать [**SET**], для отмены – [**ESC**]. Если параметр имеет тип [**вкл/выкл**], то каждое нажатие [**SET**] будет приводить к изменению на противоположное состояние.

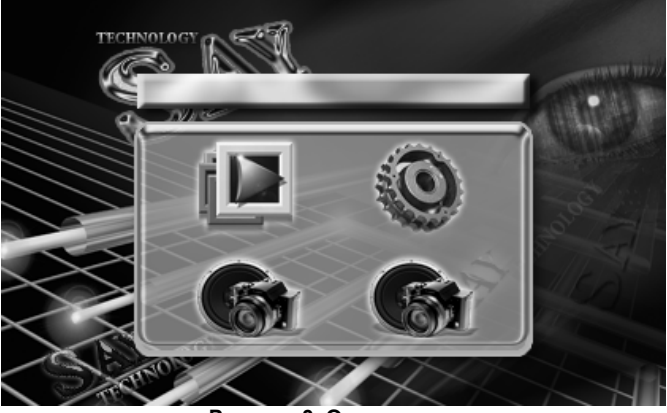

**Рисунок 3. Основное меню**

Для возврата в предыдущее меню или выхода из основного меню нажмите клавишу [**ESC**].

# <span id="page-11-0"></span>*4.3.2 Подменю "Видеоархив"*

Предназначено для работы с видеозаписями.

#### **Смотреть видеозапись…**

Позволяет просматривать видеозаписи за определенный день с определенной камеры.

#### **Удалить все записи!**

Очистка карты памяти.

# *4.3.3 Подменю "Настройка работы"*

Настройка режимов отображения, изменения показаний часов и регулировки некоторых специальных параметров.

#### *Подменю* "*Настройка часов*"*…*

Предназначено для установки часов и состоит из следующих пунктов:

#### **- Сменить время**

Позволяет настроить текущее время.

# **- Сменить дату**

Позволяет настроить текущий день, месяц и год.

#### **- День недели**

День недели вычисляется автоматически и не изменяется вручную.

#### **- Авто зимнее/летнее время**

Включение/выключение режима автоматического перехода на летнее время и обратно. Если опция выключена, то автоматический перевод часов осуществляться не будет.

# *Подменю* "*Настройка просмотра*"*…*

Выбор режима отображения служебной информации при просмотре видеозаписей. Установка "галочки" разрешает отображение информации, соответствующей выбранному пункту меню. Для удобства просмотра выберите только необходимую для Вас информацию.

#### *Подменю* "*Настройка экрана*"*…*

Выбор режима отображения служебной информации в дежурном режиме ФОТОРОБОТа. Установка "галочки" разрешает отображение информации соответствующей выбранному пункту меню.

# *Подменю* "*Системные настройки*"*…*

Настройка системных параметров ФОТОРОБОТа.

#### **Циклическая запись**

Включенный параметр разрешает ФОТОРОБОТу стирать самые старые кадры при заполнении карты памяти. Если параметр выключен, то при отсутствии свободного места на карте памяти запись будет остановлена.

#### **Активация записи (сек)**

Этот параметр устанавливает время перехода в режим автоматической записи. Может принимать значения от 1 до 30 секунд.

# **Время таймаута (сек)**

Данный параметр устанавливает продолжительность паузы, по истечении которой ФОТОРОБОТ выходит из меню или режима просмотра, если пользователь не нажимает на кнопки управления указанное время. Настраиваемые значения: от 10 до 255 секунд.

#### **Качество записи**

Данный параметр позволяет выбрать необходимое Вам качество кадров при сохранении. Доступны три варианта:

Высокое качество записи: 420х256 точек.

Среднее качество записи: 320х256 точек.

Низкое качество записи: 240х256 точек.

Чем ниже качество, тем большее количество кадров, а следовательно и время записи, Вы сможете уместить на карту памяти.

Изменения вступят в силу только после форматирования карты памяти!

#### **Положение информации**

Данная функция позволяет изменять положение строки служебной информации на экране в режиме просмотра и в дежурном режиме. Настройка осуществляется визуально с помощью клавиш управления курсором (см. **п.5.7.3 Изменение положения строки информации**).

#### *Подменю "Дополнительно"*

Позволяет выполнить ряд дополнительных функций.

#### **Информация…**

Выводит на экран статистику использования карты памяти, объем, установленное качество записи и версию прошивки ФОТОРОБОТа.

#### **Генератор полос…**

<span id="page-13-0"></span>Выводит на экран тестовую таблицу градаций яркости, позволяющую настроить оптимальное качество изображения.

#### Форматировать карту!

Форматирование карты памяти необходимо перед первым ее использованием. ФОТОРОБОТ автоматически предлагает выполнить данную процедуру, обнаружив новую карту. Вы можете воспользоваться данной функцией для полной очистки карты памяти, включая область, видимую под Windows. Не используйте форматирование карты, если на ней есть необходимые Вам файлы! Предварительно сохраните их на другой носитель информации.

#### Обновить прошивку...

Позволяет обновить версию программного обеспечения, используя карту памяти, для чего необходимо скачать с сайта производителя специальную программу обновления.

После обновления обязательно перезагрузите ФОТОРОБОТ путем отключения и подачи питания.

#### Сбросить настройки...

Позволяет быстро вернуться к первоначальным установкам всех параметров.

# Ввести PIN код...

Если Ваш ФОТОРОБОТ работает в демонстрационном режиме, то его можно перевести в полнофункциональный режим, используя полученный от Продавца секретный код. Демонстрационный режим используется для бесплатной демонстрации ФОТОРОБОТа покупателю.

# 4.3.4 Подменю "Установка камеры 1(2)"

Настройка режимов записи для заданной камеры (более подробную информацию по настройке смотрите в п.5 Настройка параметров работы - режимы записи).

# <span id="page-14-0"></span>*4.4 Работа с ФОТОРОБОТом*

#### *4.4.1 Запись в ручном режиме*

Нажатие **[REC]** позволяет включить экстренную запись с текущей камеры в память с максимальной скоростью. При этом на экране отображается мерцающий символ REC и скорость записи (fps – кадров/сек). Для остановки записи необходимо нажать любую кнопку.

Этот режим полезен для скоростной и непрерывной записи важного для Вас момента. Также может использоваться для тестирования максимальной скорости записи на карту памяти.

#### *4.4.2 Запись по движению*

ФОТОРОБОТ может автоматически вести запись при обнаружении движения в камере. Для этого в меню "**Установка камеры**" должна быть включена опция "**Запись по движению**" и настроены соответствующие параметры записи (как описано в **п.5.3 Настройка записи по движению)**. ФОТОРОБОТ при этом должен быть постоянно включен и находиться в режиме автоматической записи.

# *4.4.3 Запись по звонку или внешнему датчику*

ФОТОРОБОТ может вести запись каждый раз, когда к Вам звонят в дверь или срабатывает внешний датчик, например магнитоконтакт на двери. Для этого ФОТОРОБОТ должен быть подключен соответствующим образом, а в меню "**Установка камеры**" необходимо установить галочку напротив пункта "**Запись от внешнего входа**" и выполнить необходимые настройки, как описано в **п.5.4 Настройка записи по внешнему входу**. При этом режиме ФОТОРОБОТ будет писать постоянно с заданной скоростью, пока на внешний вход подан сигнал от внешнего датчика.

#### *4.4.4 Запись через равные промежутки времени*

ФОТОРОБОТ может периодически записывать видео фрагменты через заданное Вами время. Для этого необходимо включить опцию "**Запись по таймеру**" в меню "**Установка камеры**" и настроить параметры, как описано в **п.5.5 Настройка записи по таймеру**.

#### *4.4.5 Дозапись по голосу*

<span id="page-15-0"></span>При записи по движению или от внешнего датчика ФОТОРОБОТ может анализировать звуковой сигнал и продолжать запись видео и звука, если движение прекратилось или пропал внешний сигнал на некоторое время, а звук продолжает поступать и его громкость превышает заданный порог. Этот режим удобен в условиях, например, когда в поле зрения камеры попали два (или более) человека, которые вели между собой беседу и остановились, продолжая разговор. При этом детектор движения не будет фиксировать изменения в кадре, и не будет вести запись, в то время как режим записи по голосу позволит продолжать запись по звуковому сигналу, сохраняя тем самым важную информацию.

Для включения данного режима необходимо включить опцию "**Дозапись по голосу**" в меню "**Установка камеры**" и настроить параметры звука, как описано в **п.5.3 Настройка параметров звука**.

#### *4.4.6 Запись по расписанию*

Во всех перечисленных выше режимах записи имеется возможность выбрать определенные часы, в которые данный режим записи будет осуществляться. Для этого в настройках каждого режима записи имеется почасовое расписание по каждому дню недели, где Вы можете выбирать, будет ли происходить запись по данному событию или нет. Настройку расписания смотрите в **п.5.7 Настройка расписания**. Галочка напротив пункта "**Запись по расписанию …**" должна быть установлена.

#### *4.4.7 Смена текущей камеры*

При нажатии **[CAM]** происходит переключение между камерами. В правом верхнем углу отображается номер текущей камеры, если ФОТОРОБОТ находится в дежурном режиме и включена опция "**Выводить номер камеры**" в параметрах "**Настройка экрана**".

# *4.4.8 Просмотр информации о карте памяти*

Нажмите клавишу **[ESC]** или воспользуйтесь меню "**Дополнительно**" пункт "**Информация**". На экране будет отображено максимальное число кадров для установленной карты памяти, ее размер, количество записанных кадров.

# *4.4.9 Просмотр видеозаписей*

<span id="page-16-0"></span>ФОТОРОБОТ позволяет просматривать видеозаписи за определенный день на экране телевизора или домофона в **обычном**, **ускоренном** или **покадровом** режиме.

Для входа в режим просмотра необходимо нажать **[↑]** либо воспользоваться пунктом меню "**Видеоархив**". На экране отображается календарь, где Вам необходимо выбрать интересующий для просмотра день. При этом темным цветом отображаются дни, когда производилась запись, и светлым, когда она не производилась. Выбираемый день подсвечивается специальным курсором, перемещать который можно с помощью кнопок управления курсором, после чего нажать **[SET]**.

В режиме просмотра поверх изображения выводится служебная информация в виде строки "[день] [месяц] [год] [день недели] [время]. В левом верхнем углу отображается тип записи в виде пиктограммы, а в правом верхнем углу – номер камеры, с которой была сделана запись.

Для удобства положение строки информации можно менять посредством меню "**Настройка работы**", пункт "**Системные настройки**", функция "**Положение информации**".

Возможные типы записи: - запись по команде пользователя; - запись по звонку или внешнему датчику; - запись по движению; - запись по таймеру.

Первоначально, включен **обычный режим** просмотра, при котором на экране отображаются записи с одной из камер в реальном времени в сопровождении звука, соответствующего просматриваемой камере.

Нажатие кнопки **[→]** включает **ускоренный режим просмотра в прямом направлении**, а **[←]** - **ускоренный режим просмотра в обратном направлении**. Звук в ускоренном режиме просмотра не выводится.

<span id="page-17-0"></span>Нажимая повторно кнопки **[→]** или **[←]** в ускоренном режиме можно перемещаться к **следующему** или **предыдущему** фрагменту записи соответственно.

Нажимая **[↑], [↓]** можно быстро перейти **на один час вперед** и **на один час назад** соответственно**.** 

Нажатие **[SET]** в режиме просмотра вызывает переход в покадровый режим просмотра, при котором отображается только один кадр и кнопки **[→], [←]** позволяют перемещаться **на один кадр вперед или назад** соответственно. Повторное нажатие **[SET]** переводит ФОТОРОБОТ в обычный режим просмотра.

Нажатие кнопки **[CAM]** позволяет переключаться между камерами. Если данных на одной из камер не найдено, то переключения не происходит.

#### *4.4.10 Быстрый просмотр последней записи*

Нажатие **[←]** вызывает ускоренный режим просмотра в обратном порядке, начиная с самого последнего кадра на карте памяти.

#### *4.4.11 Быстрый просмотр первой записи*

Нажатие **[→]** вызывает обычный режим просмотра, начиная с самого первого кадра на карте памяти.

#### *4.4.12 Удаление всех записей*

Если Вы хотите полностью очистить память для новых фотографий, то воспользуйтесь пунктом меню "**Удалить все записи**" в подменю "**Видеоархив**".

# *4.4.13 Установка программного обеспечения для компьютера*

Существует возможность просмотра и сохранения видеозаписей, а также печати кадров с помощью персонального компьютера. Для этого Вам понадобится стандартный кардридер для карт памяти MMC/SD, куда Вы будете устанавливать карту памяти ФОТОРОБОТа.

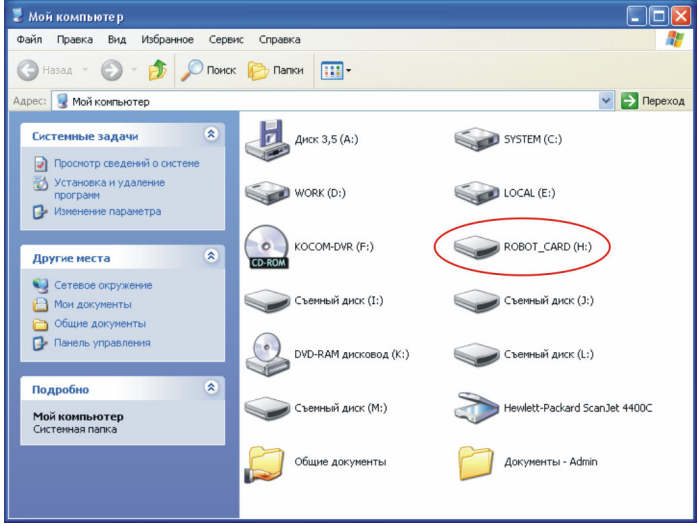

**Рисунок 5. Диск с картой ФОТОРОБОТа**

Выньте карту памяти из ФОТОРОБОТа (для этого нажмите на карту вглубь ФОТОРОБОТа) и установите в кардридер компьютера. При первом использовании данной функции необходимо запустить программу **rsetup3.exe**, находящуюся на карте памяти, при последующих – с помощью ярлыка на рабочем столе. Также возможно, что программа будет запущена автоматически, если не был отключен режим автозапуска. В любом случае при выборе ярлыка "**Мой компьютер**" Вы должны видеть диск **ROBOT\_CARD,** как показано на рисунке 5.

При установке программы просмотра обратите внимание, что если у Вас установлена антивирусная программа, то возможно она выдаст предупреждение о скрытой установки в систему, что является нормальным для данной установки.

Также, если у Вас установлена операционная система Windows VISTA, то программу просмотра необходимо запускать с правами администратора, для чего начать правой кнопкой мыши на ярлыке программы и выбрать пункт "**Запуск от имени администратора**".

<span id="page-19-0"></span>Программное обеспечение для просмотра карты памяти совместимо с ОС Microsoft Windows 2000, XP, Vista.

#### *4.4.14 Просмотр карты памяти с помощью компьютера*

Для просмотра видеозаписей с карты памяти ФОТОРОБОТа предназначена специальная программа **ROBOT CARD VIEW**, установочный файл которой записывается на саму карту памяти при ее форматировании ФОТОРОБОТом. Вы не сможете просмотреть записи с карты памяти при помощи каких-либо других приложений. Чтобы установить программу см. **п.4.4.13 Установка программного обеспечения для компьютера.** 

На рисунке 6 представлено основное окно программы.

В рабочей области программы выводится изображение одновременно с двух камер наблюдения: в левой части – камера 1, в правой – камера 2. Для удобства номер камеры подписан в левом нижнем углу изображения.

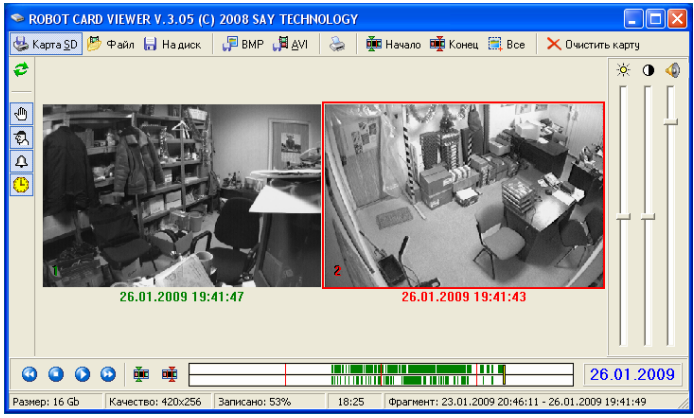

**Рисунок 6. Основное окно программы RVIEW** 

Под изображением каждой камеры выводится дата и время, соответствующая записи. При воспроизведении звук в динамик выводится от активной камеры, которая помечена рамкой красного цвета. Для изменения активной камеры необходимо кликнуть одиночным щелчком мыши на изображение нужной камеры. Если кликнуть двойным щелком, то изображение от соответствующей камеры увеличится на весь экран, и воспроизведение будет работать только по выбранной камере. Для возврата в режим просмотра двух камер нужно повторно кликнуть двойным щелком на изображение с камеры.

Регулировки яркости, контрастности и громкости настраиваются для каждой камеры отдельно применительно к активной камере.

Для удобства навигации в нижней части программы имеется 24-х часовая шкала записей, где зеленым цветом помечены минуты, в которых была запись. Красными линиями обозначены метки часов: 6 часов, 12 часов и 18 часов соответственно.

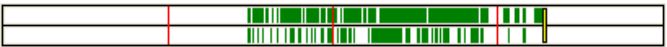

При одиночном щелчке мышью на этой шкале программа тут же отображает записи с камер, соответствующие выбранному времени, а если записей нет, то ближайшие по времени. Верхняя половина этой шкалы соответствует записям с первой камеры, нижняя – со второй. При просмотре одной камеры в полный экран отображаются только записи этой камеры в одну строку. Желтый указатель показывает, какую запись в данный момент Вы просматриваете. При движении указателя мыши над этой шкалой в статусной строке выводится время соответст-

вующее позиции курсора 18:25

Кнопка предназначена для запуска режима воспроизведения, кнопка - для остановки.

В режиме остановки воспроизведения скроллер мыши позволят быстро перемещаться по одному кадру вперед/назад, а в режиме просмотра менять скорость. При переходе к ускоренному просмотру звук отключается.

Кнопка включает ускоренный просмотр в прямом направлении или изменяет скорость, если ускоренный режим уже включен.

Кнопка включает просмотр в обратном направлении, также изменяет скорость просмотра, если ускоренный режим уже включен.

26.01.2009

Для быстрого перехода к заданному дню записи необходимо кликнуть мышью на окошко с датой в правом нижнем углу и в

появившемся календаре выбрать один из помеченных дней либо нажать **ESC** для возврата.

Для сохранения фрагмента на жестком диске необходимо предварительно его пометить с помощью кнопок РДП Начало - начало фрагмента и <sup>Ене</sup>д Конец - конец фрагмента, после чего нажать кнопку **. На диск** При этом Вам будет предложено сделать выбор сохранить в файле записи только с одной из камер либо с обеих. Далее следует ввести имя и выбрать место расположения файла на диске и подтвердить выбор, нажав на кнопке "Сохранить". Для того чтобы быстро пометить все записи нажмите кнопку  $\Box$  Все

Для открытия файла с записями необходимо нажать на кнопку  $\frac{1}{\sqrt{2}}$ айл<sub>, ввести его имя или выбрать из списка. Просмотр записей из</sub> файла ничем не отличается от просмотра записей с карты памяти. Для возврата в режим просмотра карты памяти нажмите кнопку Kapra SD

. Существует возможность сохранения текущего кадра в виде графического файла на жестком диске компьютера, для чего предназначена Для печати фотографии с текущей камеры необхо-

димо воспользоваться кнопкой

Существует возможность сохранения фрагмента видео в AVI файл, для того чтобы его можно было просмотреть на любом другом компьютере без использования программы RVIEW. Для этого необходимо пометить начало и конец фрагмента, как это было описано выше, и нажать кнопку **. В дета** Сбратите внимание, что AVI файл занимает намного больше места на жестком диске, чем исходные данные, поэтому не следует сохранять таким способом большие промежутки времени без особой на то необходимости. Более выгодно воспользоваться сохранением во внутреннем формате. При сохранении AVI файла программа автоматически разбивает его на фрагменты по 700Мб (для возможности записи на лазерные диски CD-R/RW).

Рядом со шкалой быстрой навигации есть две кнопки предназначенные для быстрого перехода к началу или концу выбранного фрагмента соответственно.

При удержании курсора мыши над любой из кнопок выводится строка подсказки, позволяющая понять назначение данной функции.

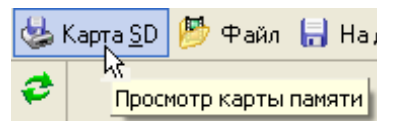

В левой части окна программы имеются кнопки для фильтрации записей по определенным параметрам:  $\Box$ - ручная запись, движению,  $\sim$  - по внешнему входу,  $\sim$  - по таймеру. Подсвеченная кнопка отображает записи, не подсвеченная – отключает просмотр записей по данному событию. Кнопка • позволяет быстро включить просмотр всех типов записей.

**X** Очистить карту - данная кнопка предназначена для удаления всей информации с карты памяти.

# **5. НАСТРОЙКА ПАРАМЕТРОВ РАБОТЫ**

### <span id="page-23-0"></span>*5.1 Общие сведения*

Изначально ФОТОРОБОТ настроен по умолчанию. При необходимости Вы можете изменить режимы записи и работы. В основном все настройки выполняются однократно, а параметры сохраняются даже при выключении питания. Вы можете вернуться к установкам по умолчанию с помощью соответствующего пункта меню (см. п.**5.7.4 Возврат к установкам по умолчанию**).

Для выбора режима настройки необходимо войти в меню управления и настройки нажатием клавиши **[SET]** (см. **п.4.3. Меню управления и настройки**).

#### *5.2 Настройка часов*

Для настройки часов необходимо воспользоваться пунктом меню "**Настройка часов**" подменю "**Настройка работы**" (см. **п.4.3.4 Подменю "Настройка работы"**).

Для изменения времени необходимо выбрать пункт "**Сменить время**" и нажать **[SET]**. Нажимайте **[↑]** и **[↓]** для установки часов, затем клавишу **[SET]** для принятия изменений. Аналогично с помощью **[↑]** и **[↓]** установите значение минут и нажмите **[SET].** 

Для изменения даты необходимо выбрать пункт "**Сменить дату**" и нажать **[SET]**. Аналогичным образом установите день, месяц и год. При настройке текущего года к изменению доступны только последние две цифры (первыми всегда будут 20).

ФОТОРОБОТ автоматически определяет текущий день недели, поэтому устанавливать его нет необходимости. Пункт меню "**День недели**" здесь нужен для контроля.

ФОТОРОБОТ имеет возможность автоматически переводить время при переходе на летнее время и обратно. Для включения данной функции необходимо установить галочку напротив пункта "**Авто зимнее/летнее время**".

#### *5.3 Настройка параметров звука*

Для настройки параметров звука необходимо воспользоваться пунктом меню "**Настройка звука…**" подменю "**Установка камеры 1(2)**".

<span id="page-24-0"></span>В режиме настройки параметров звука на экране отображается изображение с камеры в реальном времени, осциллограмма звука, а справа от осциллограммы усредненное значение амплитуды звука.

С помощью кнопок **[→]** и **[←]** необходимо отрегулировать **уровень громкости** звука так, чтобы график на осциллограмме чуть-чуть не доходил до краев осциллограммы.

С помощью кнопок **[↑]** и **[↓]** устанавливается **уровень активации** дозаписи по звуку, при этом необходимо смотреть на шкалу усредненного значения амплитуды звука. При уровне громкости звука превышающей установленный предел дозапись по звуку будет активна.

# *5.4 Настройка записи по движению*

ФОТОРОБОТ имеет возможность записи при обнаружении движения в кадре. Для того чтобы ФОТОРОБОТ записывал только интересующую Вас информацию, а не все подряд, то его необходимо тщательно настроить, для чего имеется ряд параметров. Параметры детектора движения находятся в пункте меню "**Запись по движению …**", подменю "**Установка камеры 1(2)**". Напротив данного пункта меню имеется галочка, установленное значение которой означает, что запись по движению включена. Если галочка не установлена, то нажатие **[SET]** на данном пункте меню выводит подменю с параметрами для настройки, при этом при выходе из подменю галочка будет установлена. Для снятия галочки необходимо нажать **[SET]** (при включенной записи). Вход в подменю при этом не происходит.

Параметры настройки:

**Чувствительность** (от 0 до 100). Этот параметр показывает насколько резкими должны быть изменения в кадре, чтобы ФОТОРОБОТ активировал запись. При более высоком значении параметра ФОТОРОБОТ реагирует на еле уловимые изменения в кадре, например, на муху или восход солнца. Регулируя значение чувствительности, необходимо добиться минимального количества сработанных точек (белые квадратики на изображении) при отсутствии движения в камере.

**Размер объекта** (от 0 до 100). Показывает, насколько крупным должен быть движущийся объект, чтобы ФОТОРОБОТ активировал запись. Размер движущегося объекта (объектов) определяется по количеству активных точек (отмечаются квадратиками на изображении) и высвечивается на экране в правом верхнем углу. Если размер объекта меньше выставленного значения, то запись не производится.

**Фильтр детектора** (от 1 до 10). Позволяет игнорировать резкие изменения в изображении камеры и устанавливает порог продолжительности движения объекта, меньше которого запись не производится. Чем выше это число, тем дольше должно быть время движения для активации записи.

**Скорость записи** (от 1 к/сек до 4 кадров в секунду). Позволяет выбрать требуемую скорость записи при обнаружении движения.

При настройке этого параметра необходимо учитывать тот факт, что чем выше скорость записи, тем быстрее будет заполняться карта памяти, но видеозаписи при просмотре будут выглядеть более естественно, без рывков.

Следует помнить, что скорость записи может отличаться от установленного параметра в случае одновременной записи с двух камер или недостаточной производительности карты памяти.

**Время послезаписи** (от 1 до 10 сек). После окончания движения ФОТОРОБОТ может производить запись еще некоторое время для получения непрерывных фрагментов видео и звука. Это может быть удобно, например, в случае, когда в поле зрения камеры человек шел, потом остановился на несколько секунд и пошел дальше.

Обратите внимание, что дозапись всегда выполняется со скоростью 1 кадр/сек в целях экономии места на карте памяти, независимо от настройки параметра "Скорость записи".

**Маска детектора движения** (доступна благодаря пункту **"Использовать маску"**). Маска позволяет закрыть некоторые части на изображении для того, чтобы ФОТОРОБОТ не реагировал на движение в этих участках. При настройке используйте **[↑]**, **[↓]**, **[→]**, **[←]** для перемещения курсора, **[SET]** для установки и снятия маскировки, **[ESC]** для возврата в меню. Если участок заштрихован (маска наложена), то движение игнорируется. Маска может быть удобна для исключения записи заведомо постоянно движущихся предметов (например, флаг на ветру, вентилятор в помещении и т.п.)

**Запись по расписанию**. Настройка расписания работы детектора движения. Позволяет записывать по движению не постоянно, а лишь в определенные дни недели или часы. Каждой камере соответствует свое расписание. Порядок настройки расписания является общим для всех типов записи и подробно описан в **п. 5.7 Настройка записи по расписанию**.

# *5.5 Настройка записи по внешнему входу*

<span id="page-26-0"></span>ФОТОРОБОТ позволяет вести запись по звонку или внешнему датчику. Для активации данной функции ФОТОРОБОТ должен быть подключен к домофону, кнопке звонка или внешнему датчику соответствующим образом. Для каждой камеры имеется свой внешний вход. Запись будет осуществляться все время пока подан сигнал от внешнего датчика.

Доступ к настройкам осуществляется посредством меню "**Установка камеры 1(2)**", пункт "**Запись от внешнего входа…**". Аналогично предыдущему пункту здесь имеется галочка, установленное значение которой разрешает запись по соответствующему внешнему входу. Она устанавливается при входе в данное подменю. Повторный вход в подменю автоматически отменяет функцию.

Параметры настройки:

**Запись по: замыканию/размыканию**. Этот параметр выбирает физический принцип работы кнопки звонка или внешнего датчика. Большинство охранных датчиков работает на размыкание, а кнопка звонка - на замыкание. Выберите тип входа в зависимости от оборудования, подключенного к ФОТОРОБОТу.

**Скорость записи** (от 1к/сек до 4 кадров в секунду). Позволяет выбрать требуемую скорость записи по данному событию.

Следует помнить, что скорость записи может отличаться от установленного параметра в случае одновременной записи с двух камер или недостаточной производительности карты памяти.

**Время послезаписи** (от 1 до 10 сек). После окончания действия сигнала от внешнего датчика ФОТОРОБОТ может производить запись еще некоторое время для получения непрерывных фрагментов видео и звука.

Обратите внимание, что дозапись всегда выполняется со скоростью 1 кадр/сек в целях экономии места на карте памяти, независимо от настройки параметра "Скорость записи".

**Вход разрешения записи** (ВКЛ/ВЫКЛ)**.** Данный параметр позволяет использовать ФОТОРОБОТ в составе охранной системы или управлять режимом записи с помощью внешнего сигнала.

При установке этого параметра ФОТОРОБОТ будет интерпретировать соответствующий сигнал от внешнего датчика как сигнал "**ПОД ОХРАНОЙ**". При активном сигнале на внешнем входе ФОТОРОБОТ будет переходить в режим автоматической записи (охранный режим), при котором возможны все виды записи (по движению, по таймеру, по <span id="page-27-0"></span>внешнему входу), а при отсутствии сигнала – запись не будет осуществляться вообще ни по одному из событий, за исключением ручной записи.

Этот режим полезен, например, если Вы желаете, чтобы ФОТОРОБОТ охранял помещение в нерабочее время, когда включена охранная сигнализация, для чего соответствующий выход от сигнализации подается на один из входов ФОТОРОБОТа.

Если параметр сброшен, то ФОТОРОБОТ работает в обычном режиме, все время находясь в режиме, установленном пользователем.

Обратите внимание, если Вы используете внешний вход как вход разрешения записи, то этот вход не может быть использован как вход активации записи по внешнему событию.

**Запись по расписанию**. Настройка расписания записи по внешнему входу, которая позволяет ФОТОРОБОТу вести запись не при каждом срабатывании датчика или кнопки звонка, а лишь в определенные дни недели или часы. Каждому входу соответствует свое расписание. Порядок настройки расписания является общим для всех типов записи и подробно описан в **п. 5.7 Настройка записи по расписанию**.

# *5.6 Настройка записи по таймеру*

ФОТОРОБОТ позволяет периодически записывать небольшие фрагменты через равные промежутки времени. Для активации данной функции необходимо войти в меню "**Установка камеры 1(2)**", пункт "**Запись по таймеру…**". Аналогично предыдущим пунктам здесь имеется галочка, установленное значение которой разрешает запись через равные промежутки времени. Она устанавливается при входе в данное подменю. Повторный вход в подменю автоматически отменяет функцию.

Параметрами настройки являются:

**Пауза между записью** (от 1 до 255 секунд). Задает время между фрагментами.

**Скорость записи** (от 1к/сек до 4 кадров в секунду). Позволяет выбрать требуемую скорость записи по данному событию.

Следует помнить, что скорость записи может отличаться от установленного параметра в случае одновременной записи с двух камер или недостаточной производительности карты памяти.

**Длительность записи** (от 1 до 30 секунд). Позволяет выбрать требуемую длительность фрагмента.

<span id="page-28-0"></span>**Запись по расписанию**. Настройка расписания записи по таймеру, которое позволяет ФОТОРОБОТу осуществлять запись не постоянно, а лишь в определенные дни недели или часы. Каждому входу соответствует свое расписание. Порядок настройки расписания является общим для всех типов записи и подробно описан в **п.5.7. Настройка записи по расписанию**.

## *5.7 Настройка записи по расписанию*

Запись по расписанию позволяет исключить запись в ненужное время, экономя тем самым место на карте памяти.

В каждом типе записи и для каждой камеры имеется свое расписание. Во всех случаях настройка производится идентично.

Если галочка напротив строки "**Запись по расписанию..**" установлена, то соответствующий тип записи работает только в указанное Вами время. Иначе запись не осуществляется, даже если событие для записи наступило.

При входе в подменю настройки расписания на экране отображается название дней недели, по которым Вы можете перемещаться с помощью кнопок управления курсором. При выборе дня недели отображается четыре строки чисел от **00** до **23** (промежутки времени, равные часу). Выбранный в данный момент времени час подсвечивается специальным курсором, который можно перемещать с помощью **[↑]**, **[↓]**, **[→]**, **[←]**. Выделенные черным цветом часы разрешают запись, светлым - запрещают. Нажатием **[SET]** можно изменять состояние часа на противоположное. Для выхода нажмите **[ESC]**. Аналогично необходимо настроить расписание для каждого дня недели.

# *5.8 Дополнительные настройки*

#### *5.8.1 Установка входного сопротивления видеовхода 75Ω*

Данная опция доступна в "**Установка камеры 1(2)**". Установленное значение соответствует сопротивлению 75Ω, сброшенное – HiZ (высокоомное). Для каждой камеры можно выбирать свое значение.

#### *5.8.2 Установка/отключение циклической записи*

ФОТОРОБОТ автоматически стирает самые старые записи, когда на карте памяти нет места для новых. Для отключения этой функции в ме<span id="page-29-0"></span>ню "**Настройка работы**", подменю "**Системные настройки**", в строке "**Циклическая запись**" снимите галочку, и наоборот, установите ее, если данная функция Вам необходима.

#### *5.8.3 Выбор качества записи*

Вы можете изменять качество записи по своему усмотрению для увеличения времени записи, если не требуется высокая степень детализации картинки. Для этого необходимо в меню "**Настройка работы**", подменю "**Системные настройки**" выбрать пункт "**Качество записи**". На экране будет изображен кадр с одной из камер в соответствии с выбранным качеством записи. Нажатие кнопок **[↑]**, **[↓]**, **[→]**, **[←]** позволяет перебирать возможные варианты: 420x256, 320х256, 240х256 точек. Если выбор сделан, нажмите **[SET]**, если необходимо отменить выбор – кнопку **[ESC]**.

**ВНИМАНИЕ!** Изменение качества записи требует форматирования карты памяти, о чем Вы будете предупреждены, поэтому заранее позаботьтесь о том, чтобы на карте не было нужных Вам записей.

Если Вы откажитесь от форматирования, то будет использоваться режим, с которым до этого была отформатирована карта памяти.

В конце инструкции представлена таблица расчета времени записи в зависимости от объема карты памяти и качества записи на две скорости.

#### *5.7.4 Изменение положения строки информации*

Вы можете по своему усмотрению настроить положение строки служебной информации, которая выводится в дежурном режиме и режиме просмотра фотографий. Для этого необходимо в меню "**Настройка работы**", подменю "**Системные настройки**" выбрать пункт "**Положение информации**". На экране будет отображено изображение с одной из камер и пример служебной информации в соответствии с Вашими настройками. Используя кнопки перемещения курсора, выберите удобное для Вас положение и нажмите **[SET]**. Если не хотите сохранять новое положение, нажмите **[ESC]**.

#### 5.7.5 Возврат к установкам по умолчанию

<span id="page-30-0"></span>Для этого необходимо воспользоваться пунктом меню "Дополнительно", пункт "Сбросить настройки...". После подтверждения все настройки будут сброшены.

# **6. УСТАНОВКА И ПОДКЛЮЧЕНИЕ**

<span id="page-31-0"></span>На задней стенке ФОТОРОБОТа имеется 12-ти штырьковый разъем для его подключения. Распиновка разъема следующая (рисунок 4):

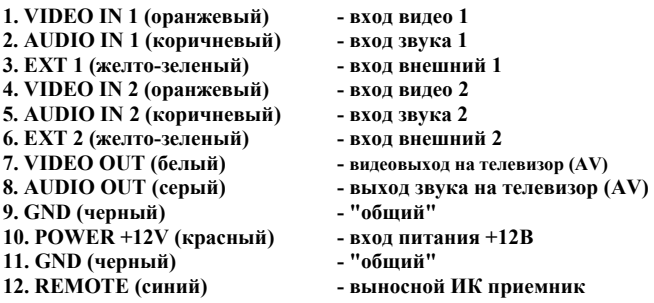

На вход 1 и 4 (VIDEO IN 1, VIDEO IN 2) подается сигнал с камер наблюдения. Если камера не установлена, то соответствующий контакт необходимо оставить неподключенным. Входное сопротивление данных входов можно изменять (75 $\Omega$  или HiZ) через меню управления и настройки см. **п.5.8.1 Установка входного сопротивления видеовхода 75Ω.** Если камера подключается только к ФОТОРОБОТу, то необходимо выбрать значение **75Ω**, если последовательно еще к одному приемнику, то в зависимости от схемы включения может понадобиться выбрать значение HiZ.

На вход 2 и 5 (AUDIO IN 1 и AUDIO IN 2) подается сигнал с микрофонов. Входной сигнал не должен превышать 0.6В, если это не так используйте внешний резистивный делитель.

На вход 3 и 6 (EXT 1, EXT 2) подается сигнал для активации записи по кнопке звонка или внешнему датчику. Наличием сигнала считается замыкание данной линии на "общий" провод, а отсутствие – разрыв или напряжение > 5В **(но не более 15В).** При использовании ФОТОРОБО-ТАа с практически **любыми марками домофонов** этот контакт необходимо соединить с проводом "**звук**" домофона напрямую без дополнительных схем. Если вы используете кнопку обычного звонка, то понадобится дополнительное реле, чтобы сформировать правильный сигнал и не подать недопустимо большое напряжение на вход блока. При использовании охранных датчиков в большинстве случаев дополнительных схем не требуется, так как они имеют релейный выход, за исключением случаев, когда датчик используется в составе охранной системы.

Выход 7 (VIDEO OUT) и 8 (AUDIO OUT) необходимо подключить к телевизору. В ФОТОРОБОТе имеется встроенный коммутатор видеосигнала и аудио сигнала на 2 камеры, поэтому для просмотра сигнала с двух камер достаточно только одного входа AV на телевизоре.

На вход 9, 10 (POWER +12V, GND) подается напряжение питания от стабилизированного источника постоянного напряжения с максимально допустимым током ≥ 250мА. **Не допускается питать ФОТОРОБОТ параллельно входной панели домофона, необходим отдельный блок питания или непосредственное подключение к блоку питания домофона.** 

На вход 11, 12 (GND, REMOTE) подключается выносной ИКприемник без соблюдения полярности. Максимальная длина линии соединения приемника и ФОТОРОБОТа – 100м. Рекомендуется использовать кабель сечением не мене  $0,35$ мм<sup>2</sup>. Возможно подключение нескольких ИК-приемников в параллель.

Все входа GND внутри блока объединены с помощью печатных проводников. Они выполняют одинаковую функцию. Это сделано для удобства подключения и монтажа. Все входа GND рекомендуется подключать на "общий" провод блока питания.

На рисунке 4 изображена типовая схема включения ФОТОРОБОТа при использовании с домофоном и дополнительной камерой. Для удобства пользования системой вывод информации помимо домофона осуществляется также и на телевизор. В этом случае питание входной панели, дополнительной камеры и ФОТОРОБОТа осуществляется от внешнего блока питания 12В. Видеосигнал с входной панели подключается на вход 1, с дополнительной с камеры - на вход 2. Для записи по звонку звуковой провод от панели подключается к клемме EXT1. Для подключения домофона и телевизора на один выход используется разветвитель видеосигнала, который питается от того же блока питания 12В. ИК-приемник размещают обычно около телевизора.

Для крепления ФОТОРОБОТа предусмотрен настенный крепеж, который монтируется к стене с помощью 2-х шурупов. Разъем для подключения к ФОТОРОБОТу припаивается к входящим/выходящим проводам. В установленном состоянии провода незаметно укладываются под ФОТОРОБОТом. Для осуществления охранных функций ФОТОРОБОТ следует сделать незаметным для посторонних лиц, а управлять им с помощью выносного ИК-приемника и пульта.

# 7. ГАРАНТИЙНЫЕ ОБЯЗАТЕЛЬСТВА

<span id="page-33-0"></span>Изготовитель гарантирует работоспособность изделия в течение 12 месяцев со дня приобретения.

Гарантия распространяется только на электронные части изделия и не распространяется на аккумуляторные батареи и элементы питания, а также на карты памяти.

#### Гарантия прекращается:

- в случаях несоблюдения настоящей инструкции;
- при наличии механических повреждений корпуса, печатной платы, элементов схемы, выходных клемм и т.п.;
- при наличии признаков стороннего вмешательства в схему изделия, замены предохранителя, отсутствия или повреждения гарантийных пломб:
- при наличии признаков превышения допустимого входного напряжения на входных и выходных узлах схемы, неправильного включения:
- при наличии признаков действия влаги, химически активных сред, жизнедеятельности насекомых и грызунов.

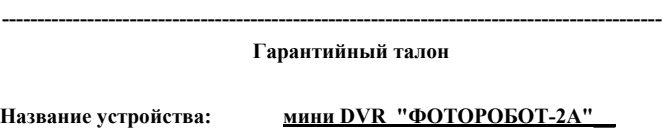

Серийный номер:

Дата продажи:

Отметка продавца:

# **Таблица расчета времени записи в зависимости от объема карты памяти и качества записи.**

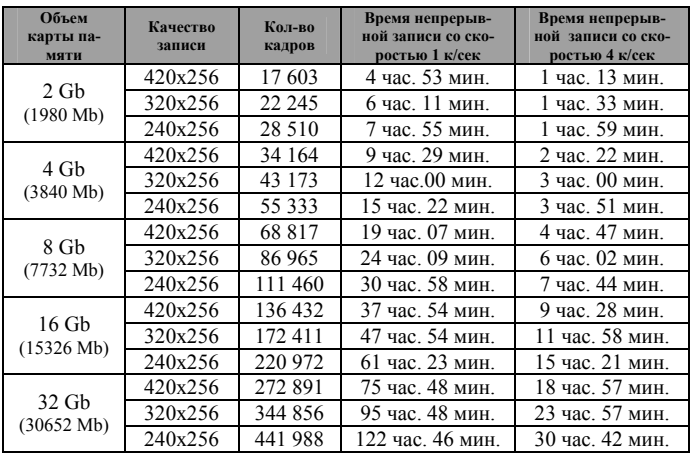

**\* Реальные данные могут отличаться в зависимости от производителя карты памяти, а также от условий работы.** 

# **КАРТЫ ПАМЯТИ**

#### **Установка и извлечение карты памяти**

При установке карты памяти ее необходимо размещать контактами вниз, как показано на рисунке, и утопить без усилий до щелчка, так чтобы она скрылась из вида.

Для извлечения карты памяти необходимо надавить на нее внутрь блока до щелчка, после чего карта освободится и ее можно вытащить.

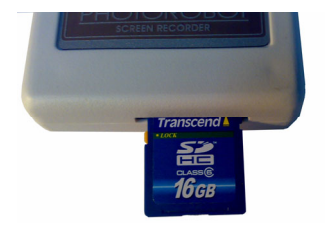

**ВНИМАНИЕ!** Перед извлечением карты памяти или отключением питания прибора необходимо нажать кнопку **ESC** (индикатор "REC" не должен гореть или мигать), при несоблюдении возможно повреждение карты памяти!

#### **Карты памяти, совместимые с ФОТОРОБОТом:**

NOKIA microSD 128MB SanDisk SD 128Mb, microSD 256Mb, SD Ultra II 1Gb GoodRAM SD 512MB Kingston SD 1GB PleoMAX SD 1GB, 2GB Transсend SD 1GB, 2GB Apacer SD 2GB Transcend SDHC 4GB, 8GB, 16GB Class 6 Kingston SDHC 4Gb Class 4 Toshiba SDHC 4Gb Class 4 takeMS SDHC 8Gb Class 6 ELITE PRO 4Gb

# **Карты памяти не работают с ФОТОРОБОТом:**

Transсend SD 4Gb

\* Карты памяти других производителей не тестировались на совместимость!

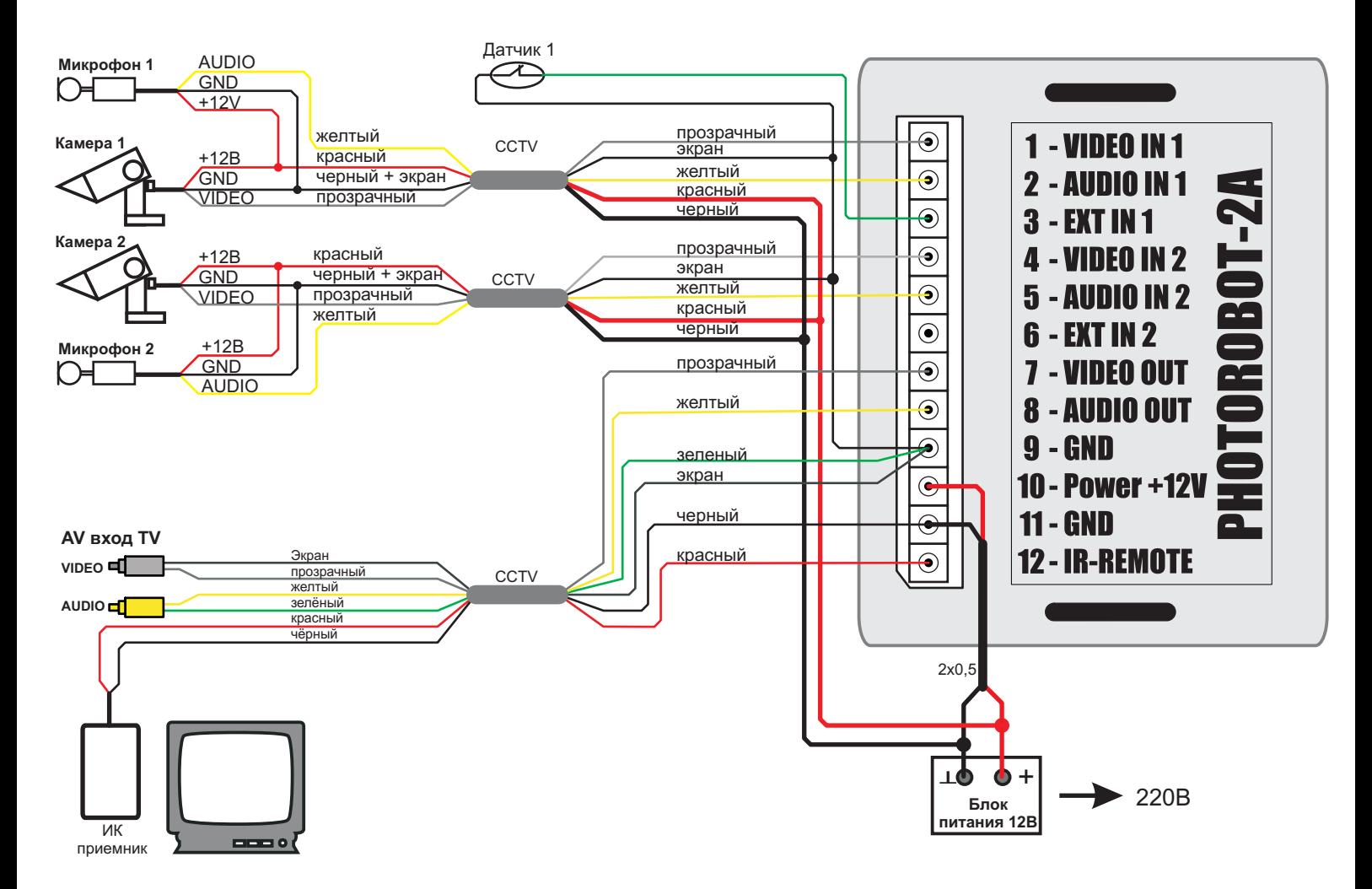

Рисунок 4. Типовая схема включения ФОТОРОБОТа